## **آموزش مدیریت دانشجویان در کالس مجازی ادوبی کانکت**

در این مقاله قصد داریم بصورت مختصر و کاربردی نحوه مدیریت دانشجویان حاضر را در کالس مجازی ادوبی کانکت )CONNECT ADOBE )آموزش بدهیم.

خب همان طورکه درتصویرمشاهده می کنید درقسمت سمت راست پنجره ای داریم با عنوان attendees ، با استفاده از این پنجره می توانیم حاضرین در کالس را مشاهده کنیم همانطور که می دانیم بطور کلی کاربران در محیط ادوبی کانکت )connect adobe )به سه دسته تقسیم می شوند.

کاربران خاص)hosts )و کاربران presenter و کاربران participants :

کاربرخاص که همان استاد ومدیرجلسه محسوب می شود. و کاربر presenter هم که یک سری از دسترسی هارا نسبت به کاربر خاص یا همان host کمتر دارد و نسبت به participants دسترسی های بیشتری دارد.

باید بدانیدکه در واقع این host هست که تمامی این دسترسی هارا می تواند به دانشجو بدهد و در نهایت یک کاربر هایی داریم تحت عنوان participants که همان دانشجویان هستند. در تصویر پایین هم تصاویر از صفحه host می باشد و هم تصویر صفحه دانشجو، که در عکس پایین در این کالس یک استاد و یک دانشجو می باشد.

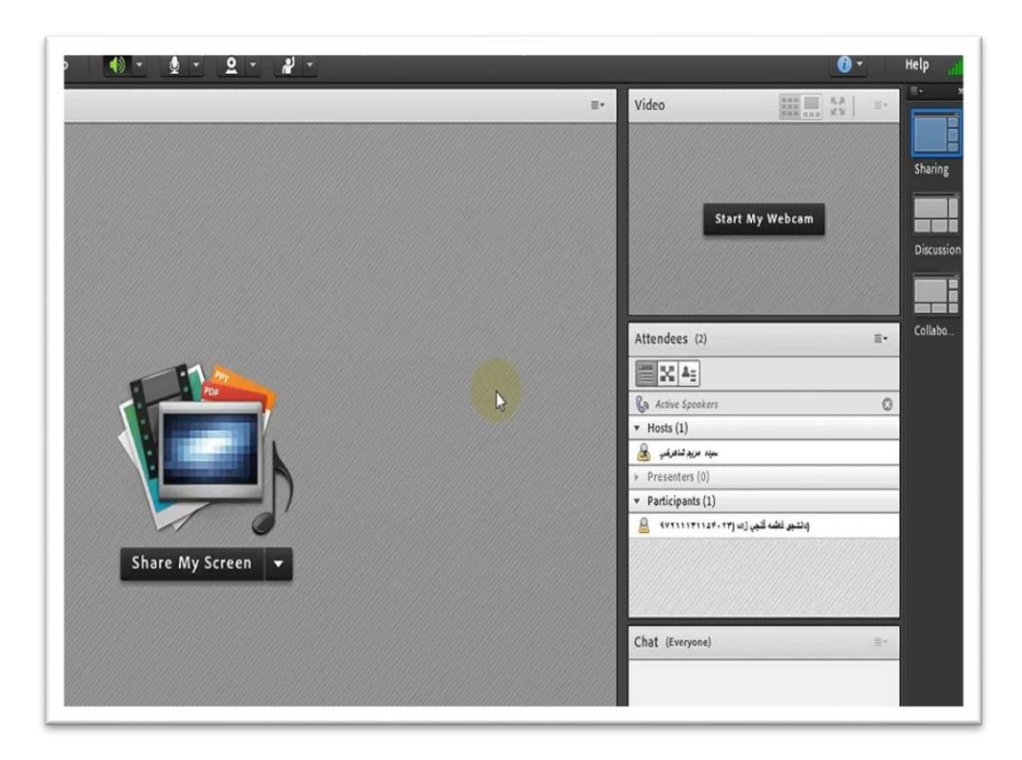

در قسمت participants اگر بخواهیم بعنوان یک استاد یک سری از دسترسی ها رو به این دانشجو بدهیم روی اسم دانشجو کلیک می کنیم توی این قسمت همانطور که در عکس مشاهده می کنید انواع دسترسی که ما میتوانیم به دانشجو بدهیم را می توانیم مشاهده کنیم.

گزینه اول یعنی start private chat یعنی استاد می خواهد یک چت خصوصی با این دانشجو داشته باشد که این در واقع پیام فقط برای این دانشجو ارسال می شود.

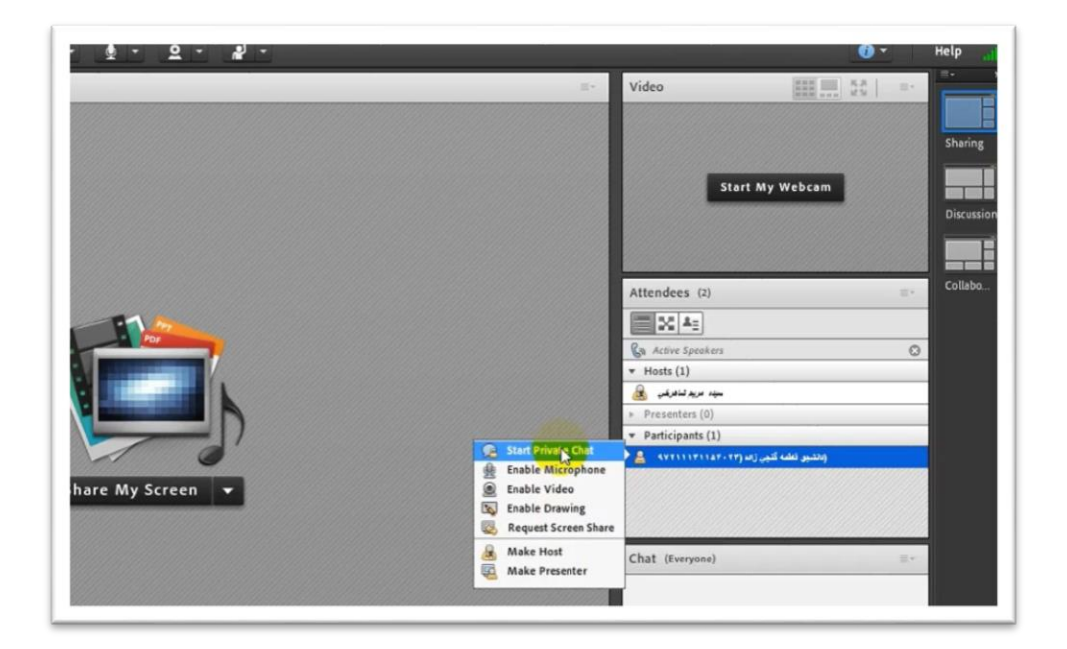

گزینه دوم microphone enable که اگر این گزینه انتخاب شود به آن دانشجو اجازه صحبت کردن داده می شود.

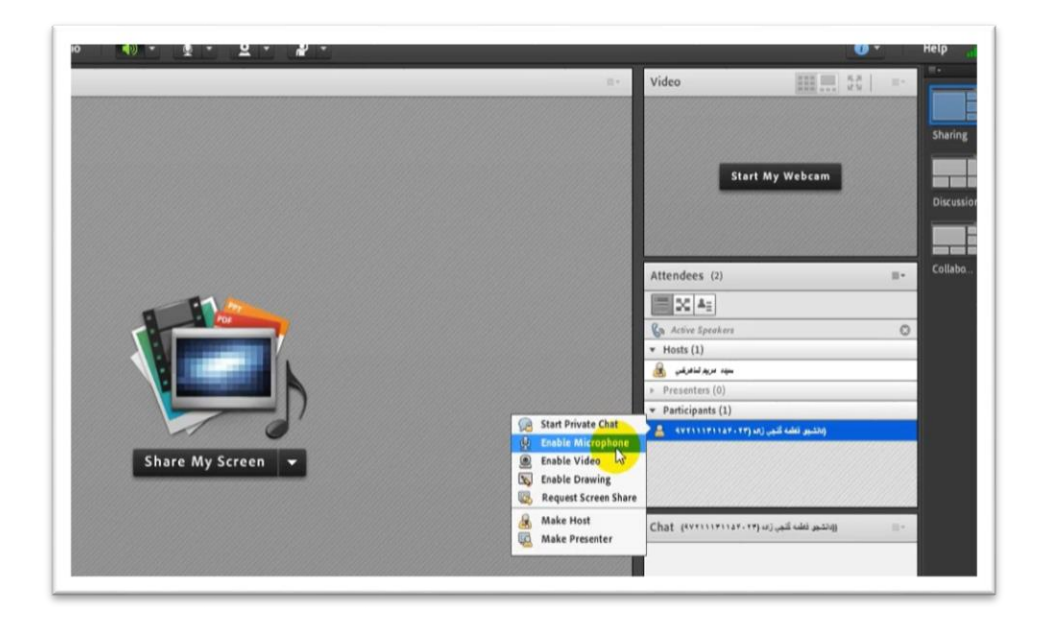

اگر در صفحه دانشجو نیز مشاهده کنید می بینید که گزینه میکروفون فعال می شود. ودانشجو باانتخاب کردن audio my connection می تواند صحبت کند .

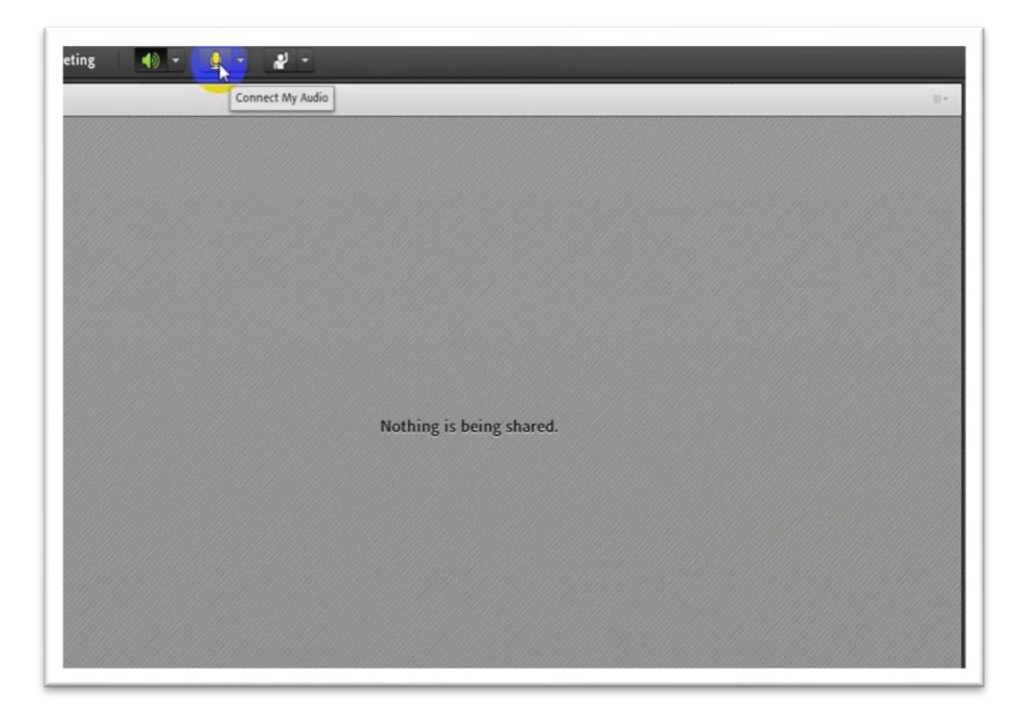

دسترسی بعدی دسترسی به وبکم و ویدیو هست که می توان آن را enable کرد.

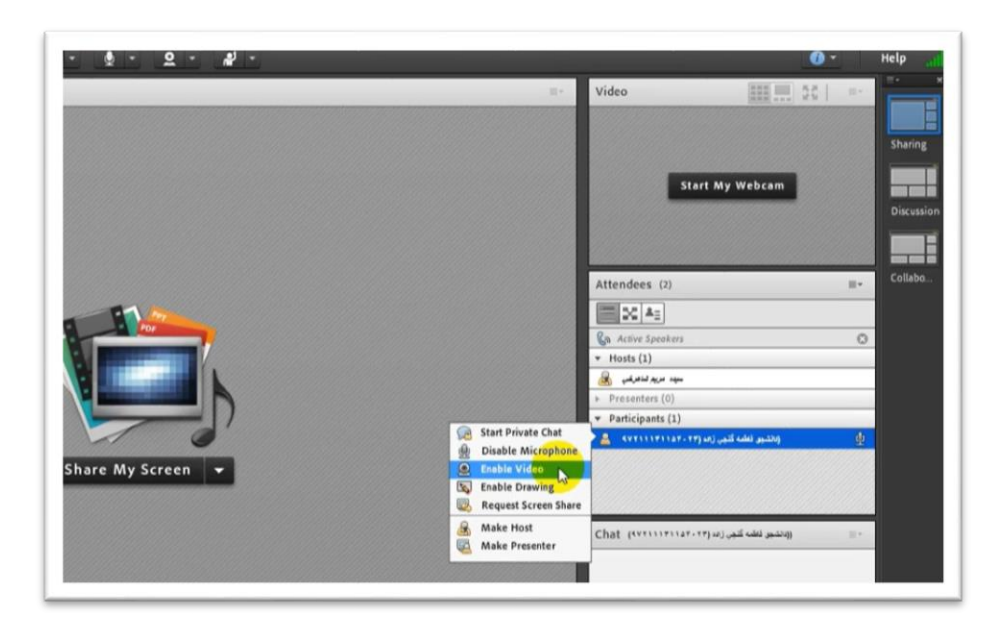

توجه داشته باشید که هرکدام از این دسترسی هارا که بخواهیم به دانشجو بدهیم باید در لحظه اول آن را enable کنید که دسترسی به دانشجو داده شود. اگر بخواهیم دسترسی را قطع کنیم روی desable کلیک می کنیم.

دسترسی بعدی دسترسی نوشتن هست ، بعنوان مثال اگر بخواهیم در صفحه استاد وایت برد خودمان را shareکنیم و به دانشجو دسترسی drawing enable را بدهیم در صفحه دانشجو که مشاهده کنیم میبینم که دانشجو می تواند روی صفحهی وایت برد چیزی را بنویسد و همچنین اگردر صفحه استاد نگاه کنیم می توانیم پیام دانشجو را ببینیم و در صفحه خودمان داشته باشیم.

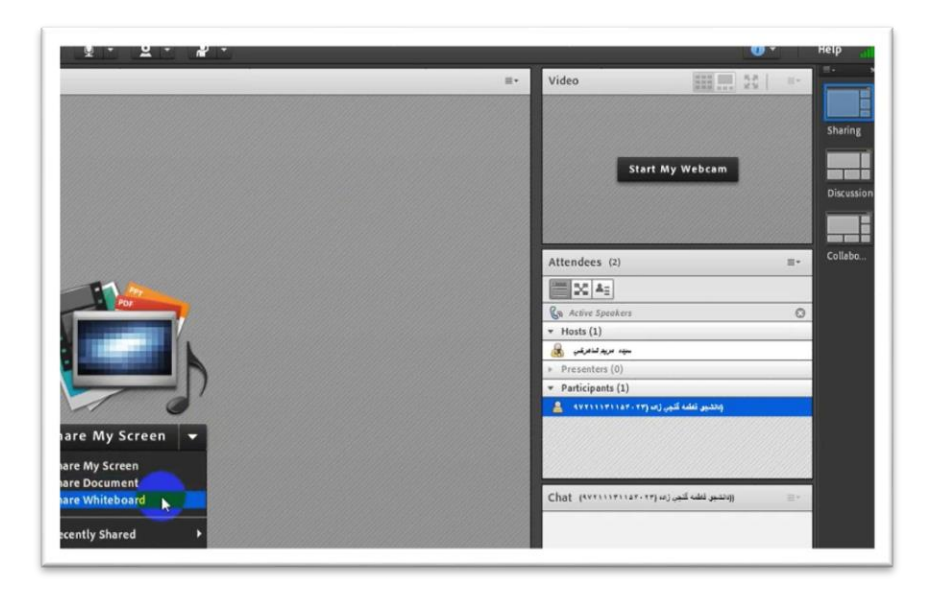

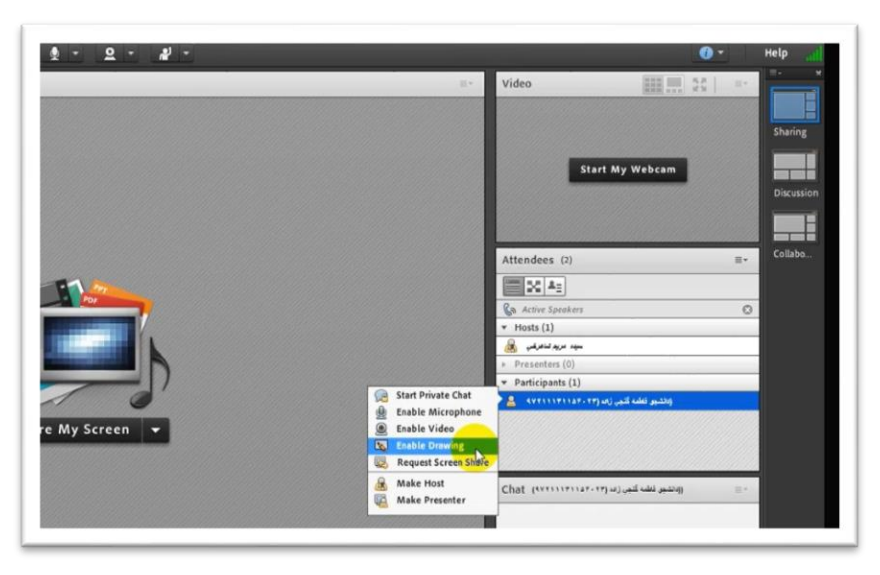

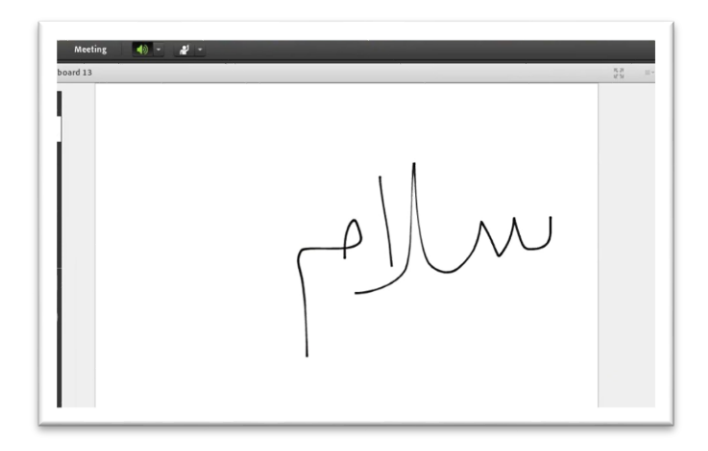

دسترسی بعدی دسترسی به اشتراک گذاری ضفحه نمایش یا screen share می باشد.

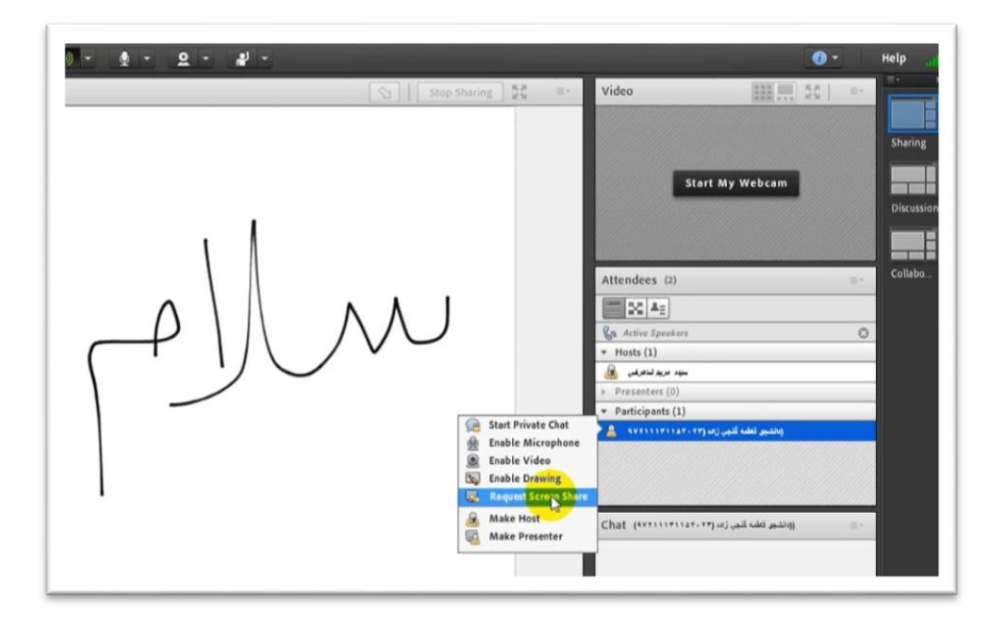

و همچنین دسترسی بعدی امکان تغییر کاربر از کاربر participants به کاربر host یا presenter می باشد.

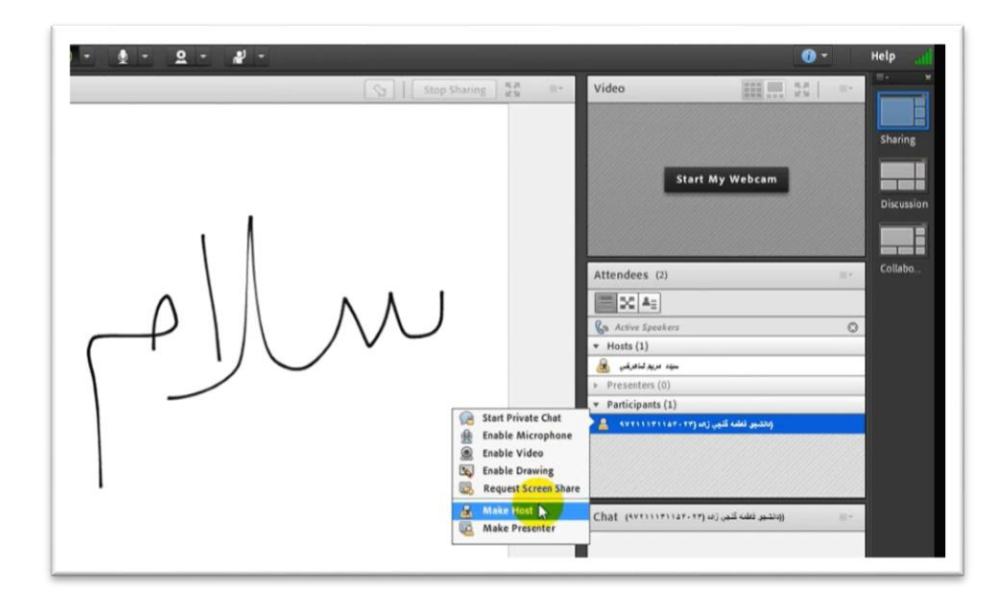

قابل توجه است که از لحاظ دسترسی ها کاربر host باالترین دسترسی را دارا می باشدکه همان استاد یا مدیر جلسه حساب می شود و بعداز این کاربر ، کاربر presenter است که یکسری قابلیت ها و دسترسی های بیشتری از کاربر participants دارد و اگر بخواهیم دسترسی بیشتری به دانشجو بدهیم می توانیم فرد را بعنوان presenter در نظر بگیریم.

ممنون از توجه شما، امیدواریم که این آموزش برای شما مفیده بوده باشد.